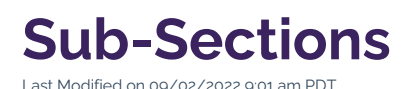

When a section of the CalLutheran.edu website spans many pages, it can be useful to create a sub-section. Though it can be tempting to create a sub-section frequently, it should only be done when there are no other options to condense related content. Because a sub-section adds an extra level of navigation within a section, it increases the complexity of the user experience and should be used sparingly.

 $\bullet$  Head's Up: Due to the higher level of impact that this action has on university content, a sub-section can only be created by users. [Contact](https://www.callutheran.edu/offices/marketing/web/#contact-us) Us for assistance.

## **How to Create a Sub-Section**

As seen in the example below, a sub-section organizes a group of common pages in the [Navigation](http://cluweb.knowledgeowl.com/home/navigation) menu on the right side of the screen.

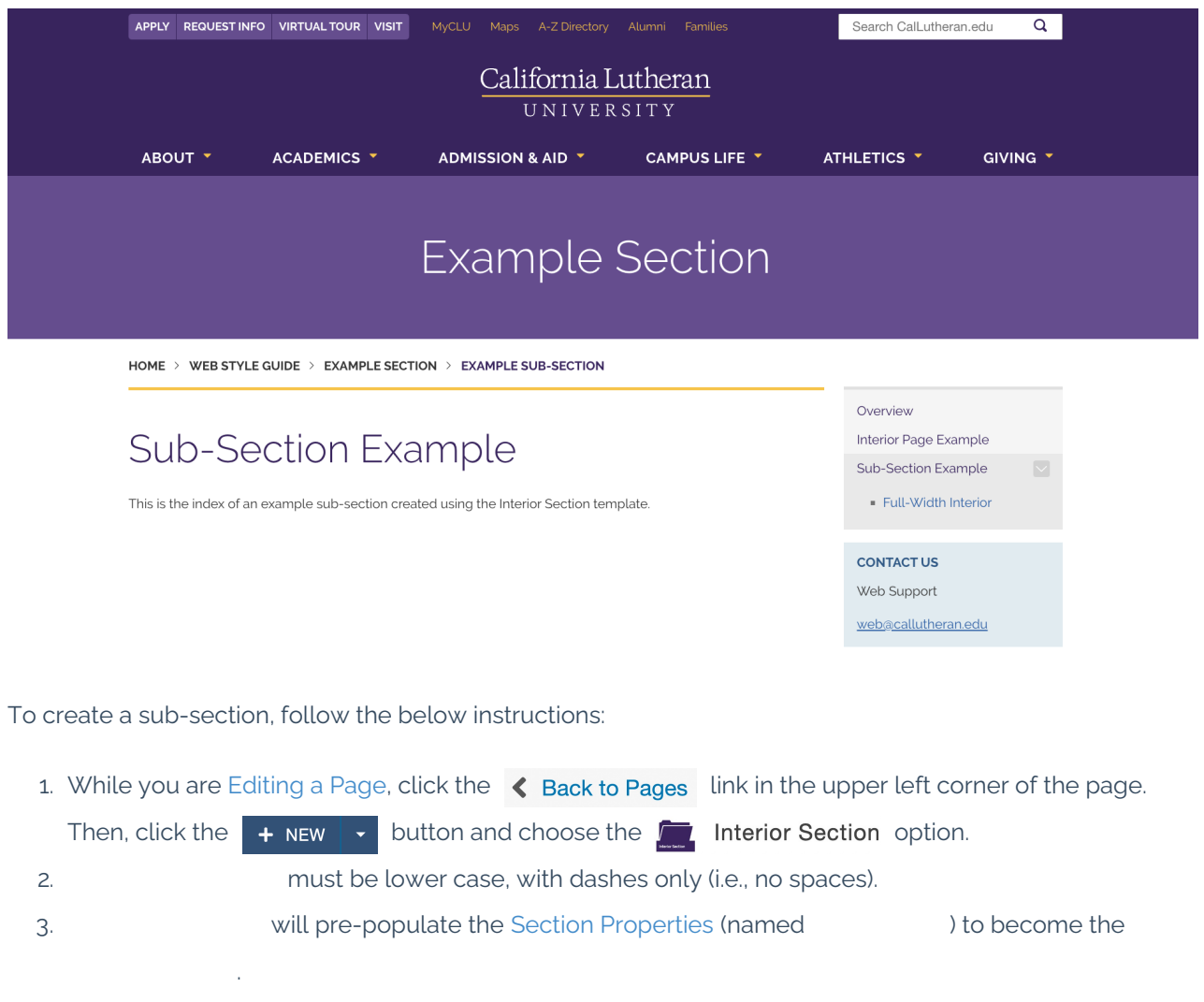

4. will display in the Heading 1 region of the page, directly below the breadcrumb. The title should be succinct and relevant to the page content (e.g., Creating a Sub-Section).

- 5. is for search engine optimization. A short description of the content on the page (e.g., How to create a new interior section on the Cal Lutheran website in Omni CMS).
- 6. is set to "Yes" by default and should be left as-is. This will add a link to your new section to the [Navigation](http://cluweb.knowledgeowl.com/home/navigation) file (named ) at the root of your section, often called the parent folder.
- 7. Select only when replacing an existing sub-section.
- 8. is set to "(Inherit from Parent)" by default. In most cases, this should be left as-is, but you may change this to your group if you would like to limit access from End-Users.
- 9. Once you select , the wizard will create a new folder containing three new files:
	- file, file, and file.

See the below example of the window when completing each field:

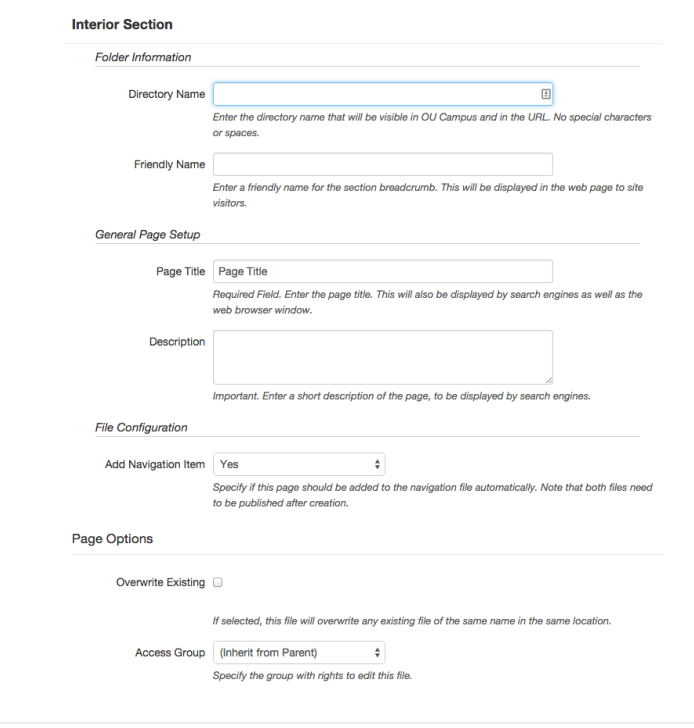

 $\le$  [Previous](http://cluweb.knowledgeowl.com/home/section-properties) [Article](http://cluweb.knowledgeowl.com/home/user-levels)  $\ge$